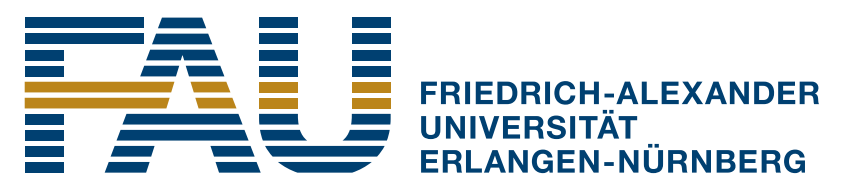

PHILOSOPHISCHE FAKULTÄT **UND FACHBEREICH THEOLOGIE** 

## Platzbuchungssystem Einen Sitzplatz reservieren

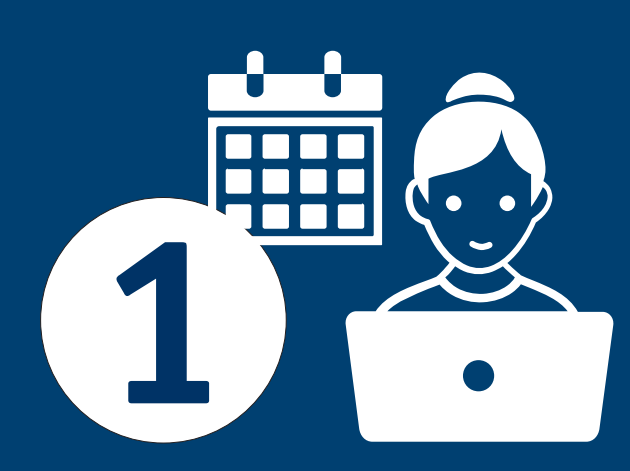

Auf die E-Mail mit der **Buchungsbestätigung**  warten und den Termin **2** im Kalender notieren

> Platz zum bestätigten Zeitfenster aufsuchen und per QR-Code oder Link **einbuchen**

**Buchungsseite öffnen,** Sitzplatz und Zeitfenster auswählen und Formular **1** ausfüllen

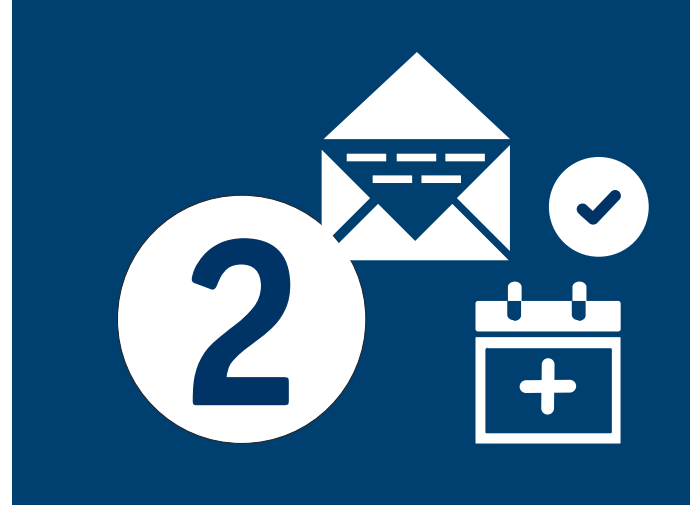

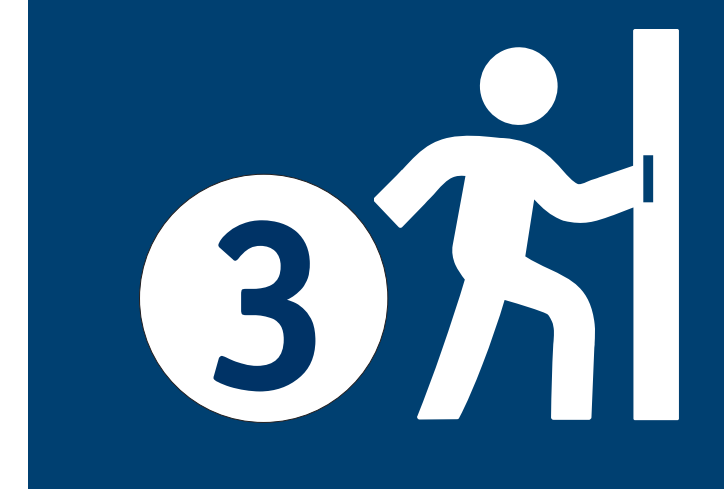